## Aplikované úlohy Solid Edge

SPŠSE a VOŠ Liberec

Ing. Aleš Najman

# [ÚLOHA 4 – VYSUNUTÍ PO ŠROUBOVICI A KOLMO K PLOŠE]

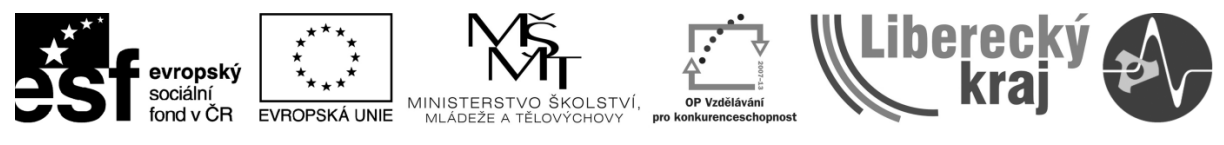

INVESTICE DO ROZVOJE VZDĚLÁVÁNÍ

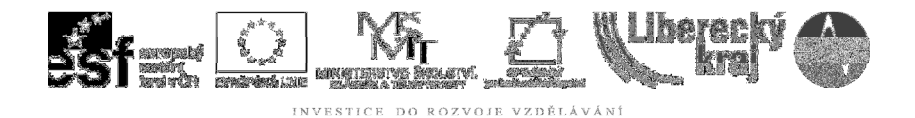

#### 1 CÍL KAPITOLY

Cílem této kapitoly je naučit uživatele používat funkci vysunutí po šroubovici a funkci vysunutí kolmo k ploše v parametrickém modeláři Solid Edge tak, aby je byl schopen používat aktivně a efektivně pro práci v tomto programu. Jedná se vlastně o převod křivky do prostoru.

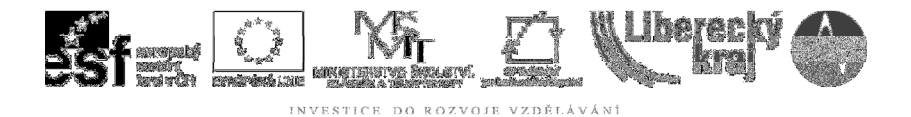

#### 2 ÚVOD

První část je věnována funkci vysunutí po šroubovici, tato funkce slouží k tvorbě těles, které mají za základ spirálu. Minulé kapitoly obsahovaly témata tvorby těles pomocí lineárního nebo rotačního vysunutí, na které navazuje tato kapitola, kde se uživatel naučí konstruovat model pružiny.

Druhé téma této kapitoly se zabývá vysunutím kolmo k ploše, které lze využít pro tvorbu vystouplých částí vůči povrchu tělesa. Tato funkce je dosti podobná dříve probrané funkci lineárního vysunutí, liší se ovšem v případě aplikace na zakřivenou plochu, kdy je vysunutý profil vytvářen na normálách k povrchu. V této části se uživatel naučí vysunout kolmo k rotační ploše např. nápis viz Obr. 1.

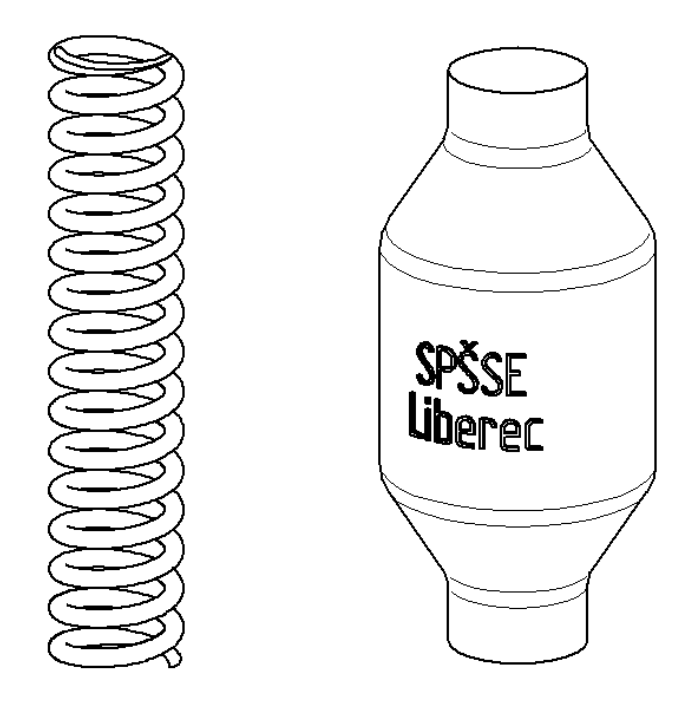

Obr. 1 – Modely vzniklé vysunutím po šroubovici a kolmo na plochu

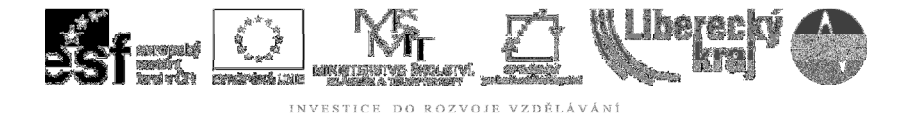

#### 3 TEORETICKÁ ČÁST

Funkce vysunutí po šroubovici i vysunutí kolmo k ploše jsou podrobně zpracovány v učebnici UGS Solid Edge verze 20 od autora Ing. Miroslava Rusiňáka, která je předpokladem pro úspěšné zpracování uvedené tématiky.

#### **3.1 Funkce vysunutí po šroubovici**

Tato funkce se zabývá vytvořením spirálovitého profilu libovolné objemové součásti. K tomuto účelu byla vybrána pružina na obou koncích zarovnána podle rovin kolmých k ose rotace Obr. 2, která je charakteristickým představitelem vysunutí profilu po šroubovici.

Pro vysunutí po šroubovici je třeba zadat profil, který je následně vytažen po spirále. Tato začíná a končí v předem vytvořených rovinách. U šroubovice je možné zadat smysl otáčení a rozteč mezi závity, která může být i proměnlivá. Dále je možné u ní zvolit kuželovitost, či proměnlivost stoupání.

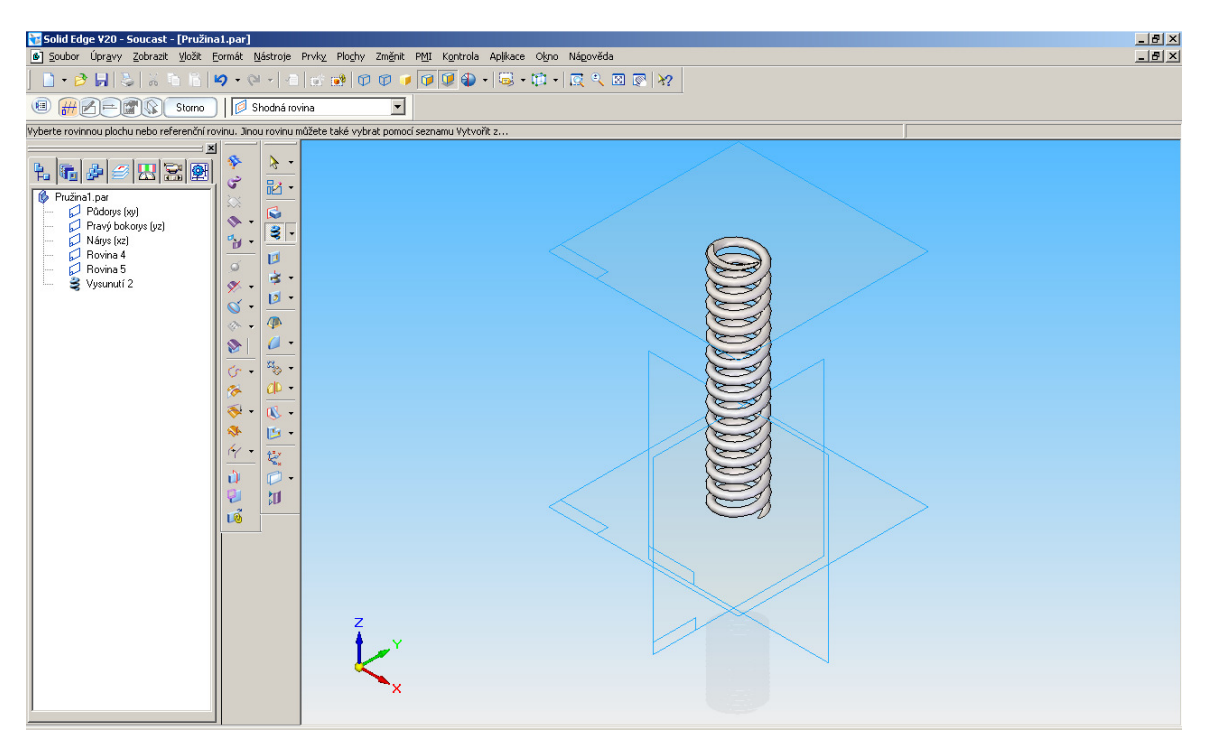

Obr. 2 – Model Zabroušené pružiny.

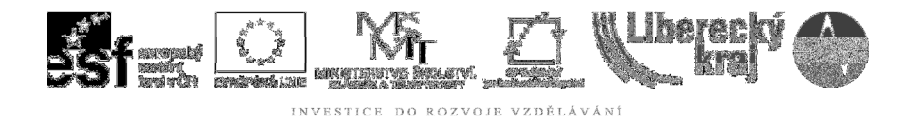

### **3.1.1 Zadání**

Úkolem je namodelování pružiny podle Obr. 2 z drátu o průměru 4 mm, navinutou s vnějším průměrem 29 mm, která bude mít rozteč závitů 9 mm a její délka je 104 mm.

#### **3.1.2 Postup**

Délku pružiny lze odvodit od již existujících rovin, pokud takové neexistují, je třeba tyto roviny vytvořit Obr. 3.

1) výběrem z menu Prvky/Referenční roviny zvolit příkaz Rovnoběžná rovina

2) označení první z rovin (půdorysná)

3) zadání vzdálenosti do pracovního panelu **sobu** vzdál: [140]  $\boxed{\mathbf{v}}$  Krok: 0,00 mm  $\overline{\mathbf{r}}$ 

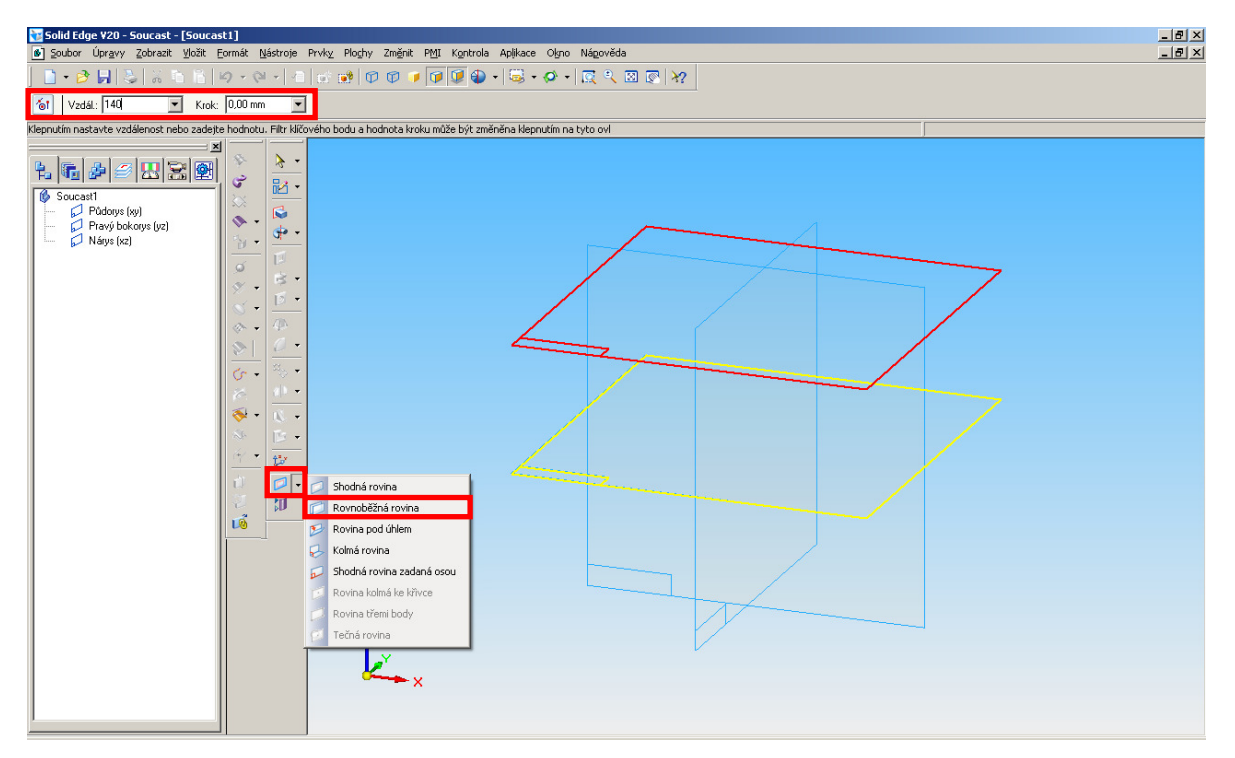

Obr. 3 – Tvorba rovnoběžné roviny k půdorysné rovině

- 4) výběr z menu Prvky/Další vysunutí příkaz Vysunutí po šroubovici
- 5) vložení kružnice o průměru 4 mm do nárysny tečně k půdorysně
- 6) narýsování úsečky a její následné označení osou rotace

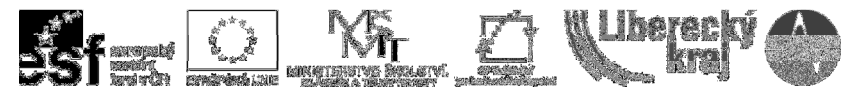

INVESTICE DO ROZVOJE VZDĚLÁVÁNÍ

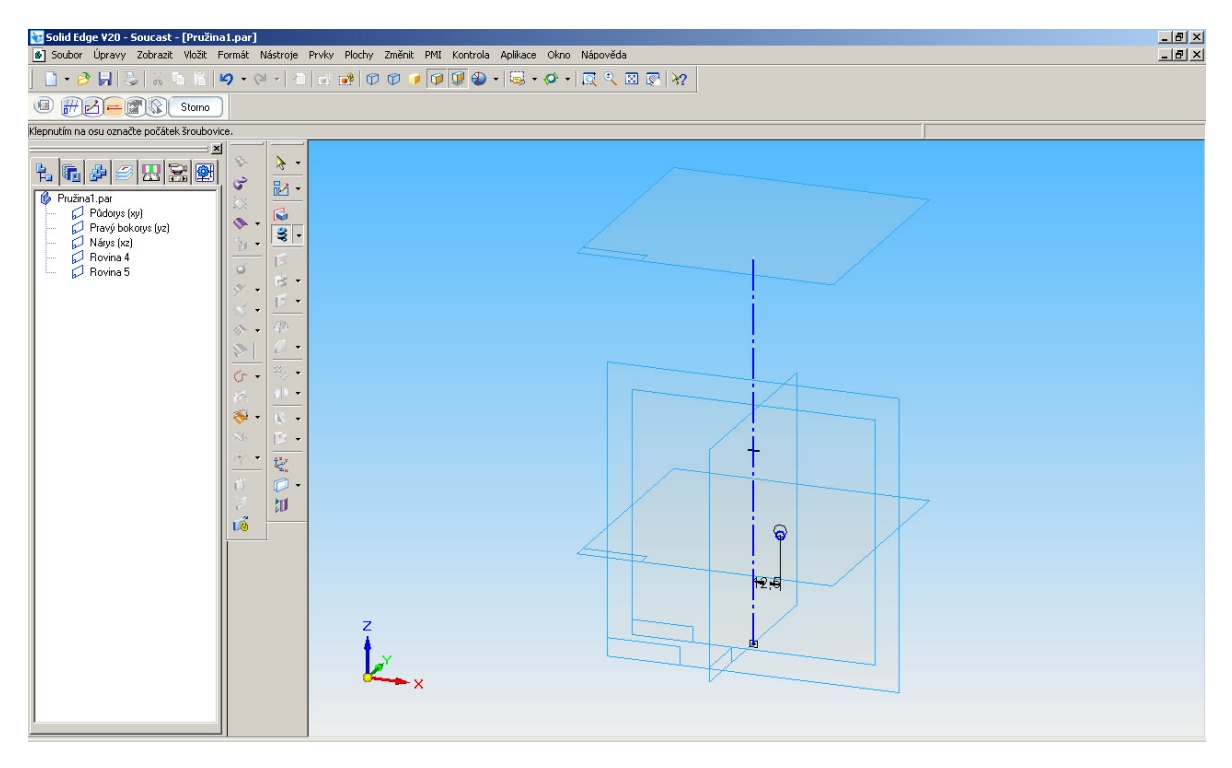

Obr. 4 – Osa rotace s profilovou kružnicí

- 7) upravení poloměru pružiny pomocí příkazu Vzdálenost mezi <sup>|\*</sup>1 a Návrat
- 8) volba jednoho z konců osy rotace jako počátku pružiny
- 9) do pracovního menu je třeba zadat rozteč závitů 9 mm a pod tlačítkem Další je možnost zadat další parametry (pravotočivá/levotočivá, kuželovitost atd.) 图 研<mark>子 - M</mark> C Další Další Délka osy a rozteč v Rozteč: 9,00 mm v Dtáčky: 1,000 v Další )
- 10) volba vysunutí Od/Do a následné označení dvou rovin ohraničujících délku pružiny

Tímto krokem se již pružina zobrazí na obrazovce, je-li vše jako na Obr. 2**,**  stisknutím tlačítka dokončit. **Dokončit** je vypracování u konce.

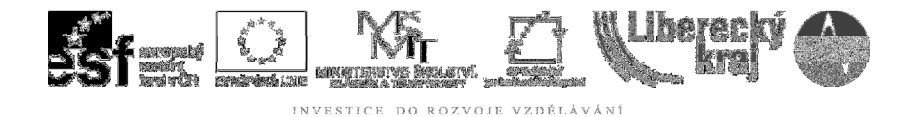

#### **3.2 Funkce vysunutí kolmo k ploše**

Druhé téma této kapitoly se zabývá vysunutím kolmo k ploše, které lze využít pro tvorbu profilů vyvýšených vůči okolnímu povrchu tělesa. Pro zpřístupnění této funkce v menu je nutné, aby v modelu byla vytvořena alespoň jedna plocha.

Na Obr. 5 je model rotační plochy, ze které vystupuje nápis vytvořený pomocí funkce Vysunutí kolmo k ploše.

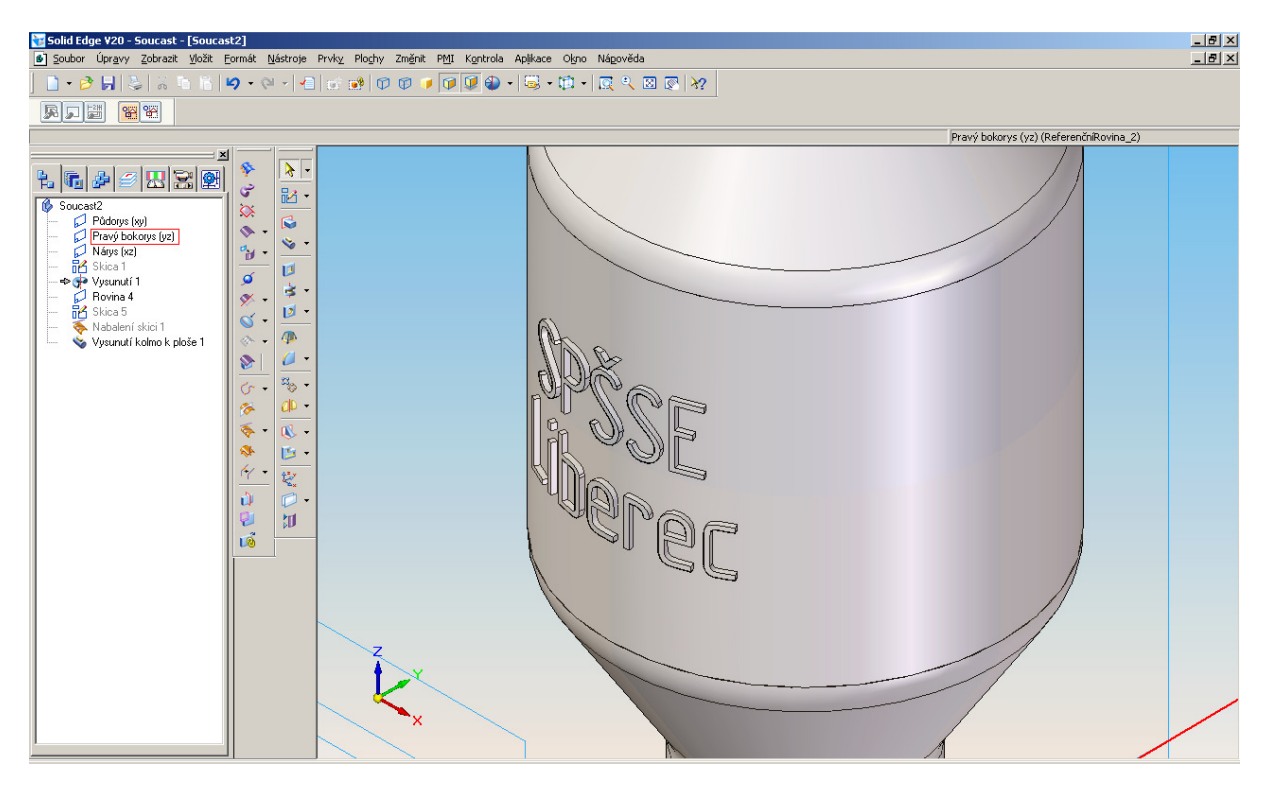

Obr. 5 - Text vytvořený funkcí Vysunutí kolmo k ploše

#### **3.2.1 Zadání**

Úkolem této části je namodelovat podle Obr. 5**Chyba! Nenalezen zdroj odkaz**ů**.** rotační plochu, rozměry profilu jsou uvedeny na následujícím obrázku Obr. 6. Dále je třeba vytvořit tečnou rovinu, do které se umístí text, tento se následně funkcí Promítnout skicu nebo Nabalit skicu přenese na rotační plochu a vysune kolmo k ploše. Při tvorbě si vyzkoušejte funkci kreslení úsečky zaoblení  $\frac{1}{2}$ , zrcadlení  $\frac{d\mathbf{h}}{d\mathbf{h}}$  a rotace profilu  $\frac{d\mathbf{h}}{d\mathbf{h}}$ .

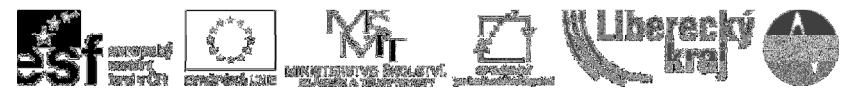

INVESTICE DO ROZVOJE VZDĚLÁVÁNÍ

| Solid Edge V20 - Skica - [vysunutí kolmo k ploše.par: Skica]<br>5 Soubor Úpravy Zobrazit Vložit Formát Nástroje Kontrola Aplikace Okno Nápověda                                                                                                    |                         |                             |                                                                                         |  |
|----------------------------------------------------------------------------------------------------|-------------------------|-----------------------------|-----------------------------------------------------------------------------------------|--|
| $-17 \times$<br>$\textbf{B} \mid \text{X} \text{ is } \text{H} \textbf{P} \textbf{-} \text{P} \textbf{-} \text{R} \textbf{-} \text{R} \textbf{B} \textbf{B} \textbf{B} \textbf{C} \textbf{C} \textbf{D} \textbf{D} \textbf{D} \textbf{D} \textbf{D} \textbf{D} \textbf{D} \textbf{D} \textbf{D} \textbf{D} \textbf{D} \textbf{D} \textbf{D} \textbf{D} \textbf{D} \textbf{D} \textbf{D} \textbf{D} \textbf{D} \textbf{D} \textbf{D} \textbf{D$ |                         |                             |                                                                                         |  |
| <b>EE</b> ISO<br>Návrat                                                                                                    | $\boxed{}$ $\boxed{12}$ |                             | <b>T M</b> Q Q X Vodorovně/Svisle <b>T</b> (3 2 3 3 4 3 )<br>10,00 mm<br>$\blacksquare$ |  |
| Vyberte objekt, ke kterému se měří, nebo stisknete 't' pro tečné kótování.                                                                                                    |                         |                             |                                                                                         |  |
| ×                                                                                                    | $\circ$                 | $\mathbf{v}$                |                                                                                         |  |
| f. <mark>G</mark> . # # 2 21                                                                                                    | sin                     | $\prime$ .                  |                                                                                         |  |
| vysunutí kolmo k ploše par<br>Půdorys (xy)                                                                                                    | m                       | $\sim$ $\sim$               | $+40$                                                                                   |  |
| Pravý bokorys (yz)                                                                                                    | Ò                       | $\rightarrow$               |                                                                                         |  |
| Nárys (xz)<br><b>B</b> Skica 1                                                                                                    |                         | $_{\odot}$ .                |                                                                                         |  |
| - O de Vysunutí 1                                                                                                    | $\mathbb{H}$            | $\Box$<br>দ -               |                                                                                         |  |
| $-6$ Povina 4<br>$-6$ BS Skica 5                                                                                                    | 卸                       | $\mathbb{G}$ .              |                                                                                         |  |
| O Nabalení skici 1<br>Vysunutí kolmo k ploše 1                                                                                                    |                         | 圖                           | 18                                                                                      |  |
|                                                                                                    | $\mathsf{r}$            | 咧                           |                                                                                         |  |
|                                                                                                    | $\circledcirc$          | $\mathbb{P}^{\mathbf{x}}$ . |                                                                                         |  |
|                                                                                                    | $+$                     | S<br>围                      | 20                                                                                      |  |
|                                                                                                    | مە                      | ¢                           |                                                                                         |  |
|                                                                                                    | 4                       | $\overline{\mathcal{L}}$    | 36                                                                                      |  |
|                                                                                                    | a,                      | 뻬                           |                                                                                         |  |
|                                                                                                    | $\frac{1}{2}$           | $\otimes$<br>▲ ▼            |                                                                                         |  |
|                                                                                                    | $\ddot{\circ}$          |                             |                                                                                         |  |
|                                                                                                    | $\equiv$                |                             |                                                                                         |  |
|                                                                                                    | 5 <sub>g</sub><br>噩     |                             | 18                                                                                      |  |
|                                                                                                    | $\overline{\mathbf{t}}$ |                             |                                                                                         |  |
|                                                                                                    |                         |                             | z<br>9                                                                                  |  |
|                                                                                                    |                         |                             |                                                                                         |  |
|                                                                                                    |                         |                             | ×                                                                                       |  |
|                                                                                                    |                         |                             | $-10 +$                                                                                 |  |
|                                                                                                    |                         |                             |                                                                                         |  |
|                                                                                                    |                         |                             |                                                                                         |  |

Obr. 6 – Příprava skici pro rotaci

## **3.2.2 Postup**

- 1) Vytvoření skici, kterou je třeba nechat následně rotovat
- 2) Vytvoření tečné roviny k rotační ploše pomocí funkce Rovnoběžná rovina
- 3) Tato rovina slouží pro umístění skici **Bologo (Balanda advise vzdy)** Shodná rovina  $\overline{\mathbf{E}}$
- 4) Vložení textu do skici pomocí funkce Vložit / Profil textu T Profil textu...

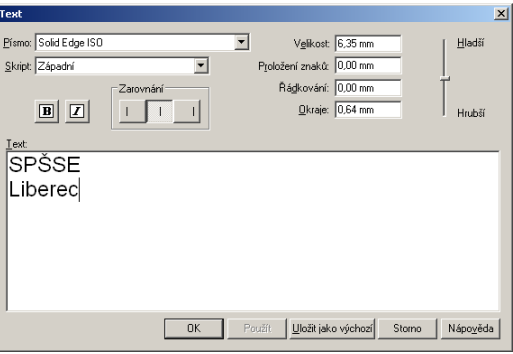

Obr. 7- Menu textového pole

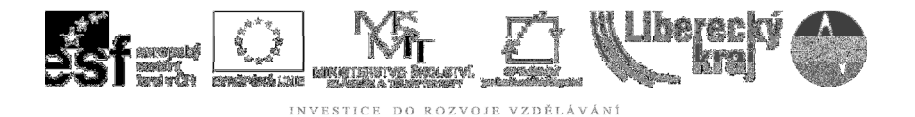

Zde lze zcela intuitivním způsobem zvolit základní funkce textu jako je zarovnání, řez, styl a tloušťka písma Obr. 7.

5) Následně je třeba text umístit. Pro jednodušší umístění textu slouží v pracovním menu volba referenčního bodu textového pole Obr. 8.

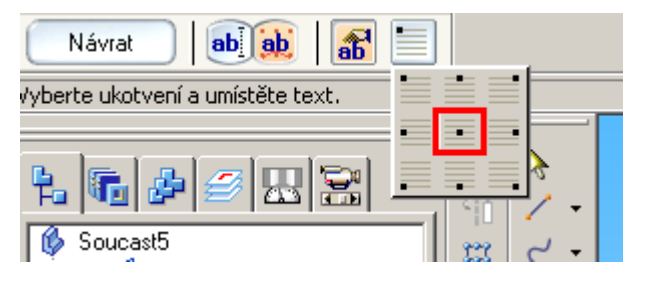

Obr. 8 - Pracovní menu profilového textu

6) Funkce Nabalit skicu slouží k přenosu textu na válcovou plochu

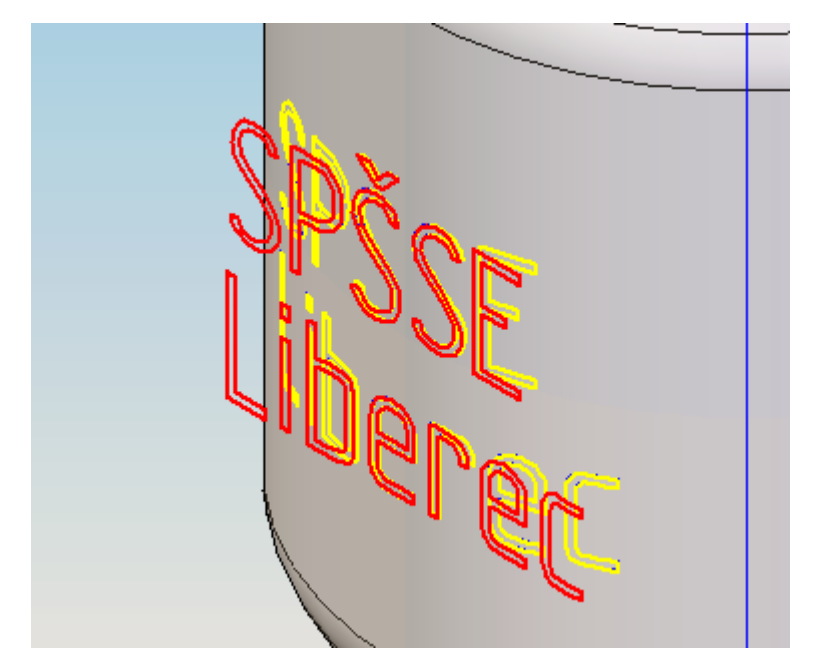

Obr. 9 – Nabalený text pomocí funkce Nabalit skicu

7) Po skrytí původní roviny s textem je třeba kliknout pravým tlačítkem na skicu a zvolit možnost skrýt

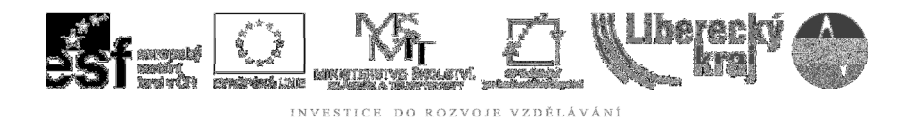

ウロピ

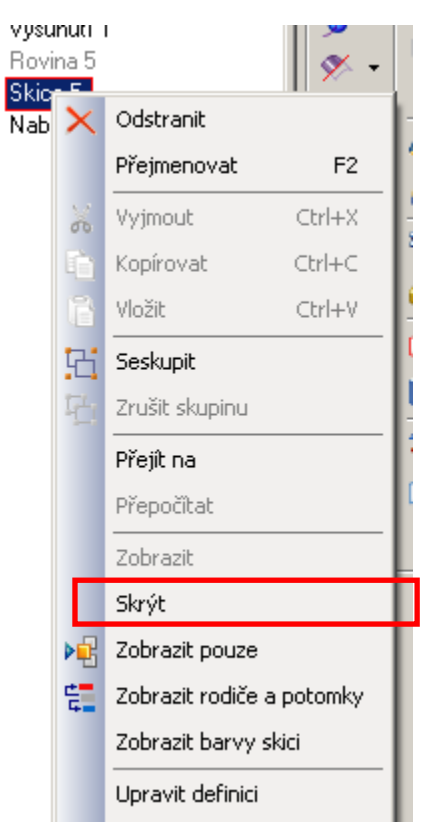

Obr. 10 - Skrytí roviny

8) volba funkce vysunutí kolmo k ploše Obr. 11

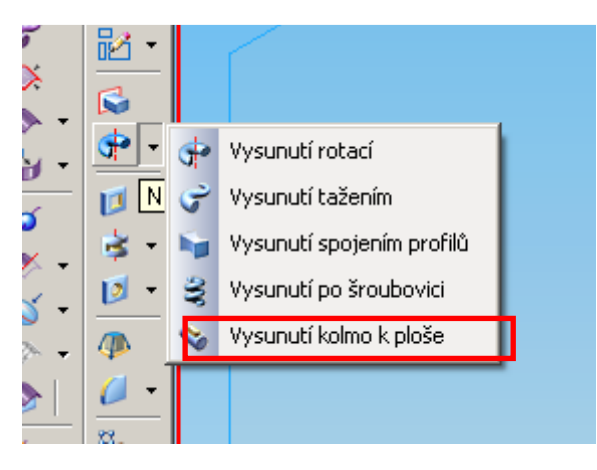

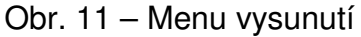

- 9) Označení křivek, které mají být vysunuty, pro potvrzení stisknout zelené tlačítko **Q** 3tomo | **a 3 yutral Relièzec** | 3 3 3
- 10) Zadat výšku vysunutí **Re** Storno výška: 0.25 mm  $\overline{\mathbf{r}}$
- 11) Označení, mají-li být vytaženy vnitřní nebo vnější části křivky a dokončit.

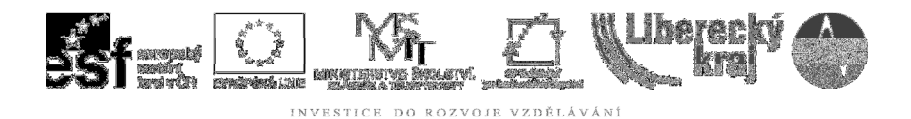

#### 4 ZÁVĚR

Úloha 4 je zaměřená na Funkce vytažení po šroubovici a vytažení kolmo k ploše, tyto funkce rozvíjejí dosud získané poznatky v oblasti používání programu Solid Edge.

Po zvládnutí této kapitoly by uživatel měl být schopen zkonstruovat pružinu, případně vystouplý text nebo jiný profil vzniklý vysunutím kolmo k ploše.

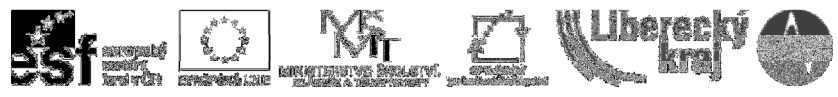

INVESTICE DO ROZVOJE VZDĚLÁVÁNÍ

# 5 PŘÍLOHY